## ROS Crash Course

Class 3

# **WEROS**

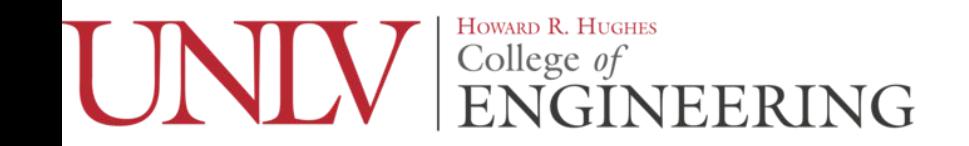

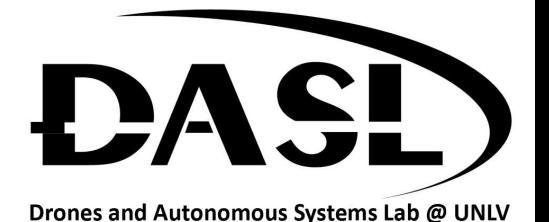

### Agenda

-Old HW

-ROS Concepts

-How to Make/Build ROS Packages

-New HW

### HW

-Please start this download while everyone is showing their HW

-\$ sudo apt-get install ros-melodic-ros-tutorials ros-melodic-rqt ros-melodic-rqt-common-plugins

-Don't worry if you see 0 newly installed that just means you already have it

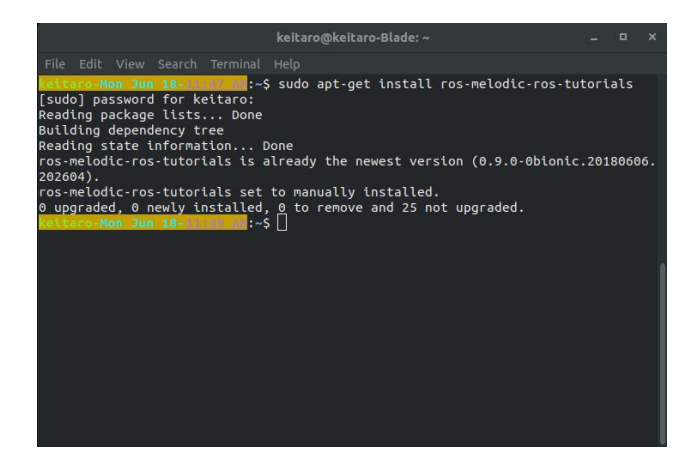

-Master

-Node

-Publisher

-Subscriber

-Topic

-Message

-rosservice: a way to send a request and receive a response

-rosparameters: a way to edit the ROS Parameter Server

-ros commands:

-ros[command] convention is used for each shell command

-roscore: starts the rosmaster, rosout, and ros parameter server

-rosrun: runs a ros node

-rostopic: ros command tool used for rostopics

-Open a shell and run \$ roscore

-In a new shell run \$ rosrun turtlesim turtlesim\_node

-In a new shell run \$ rosrun turtlesim turtle\_teleop\_key

-In a new shell run \$ rostopic echo /turtle1/cmd\_vel

-Finally position all of them so that you can see the turtlesim screen and the last three terminals

-Using your arrows keys try to move the turtle around

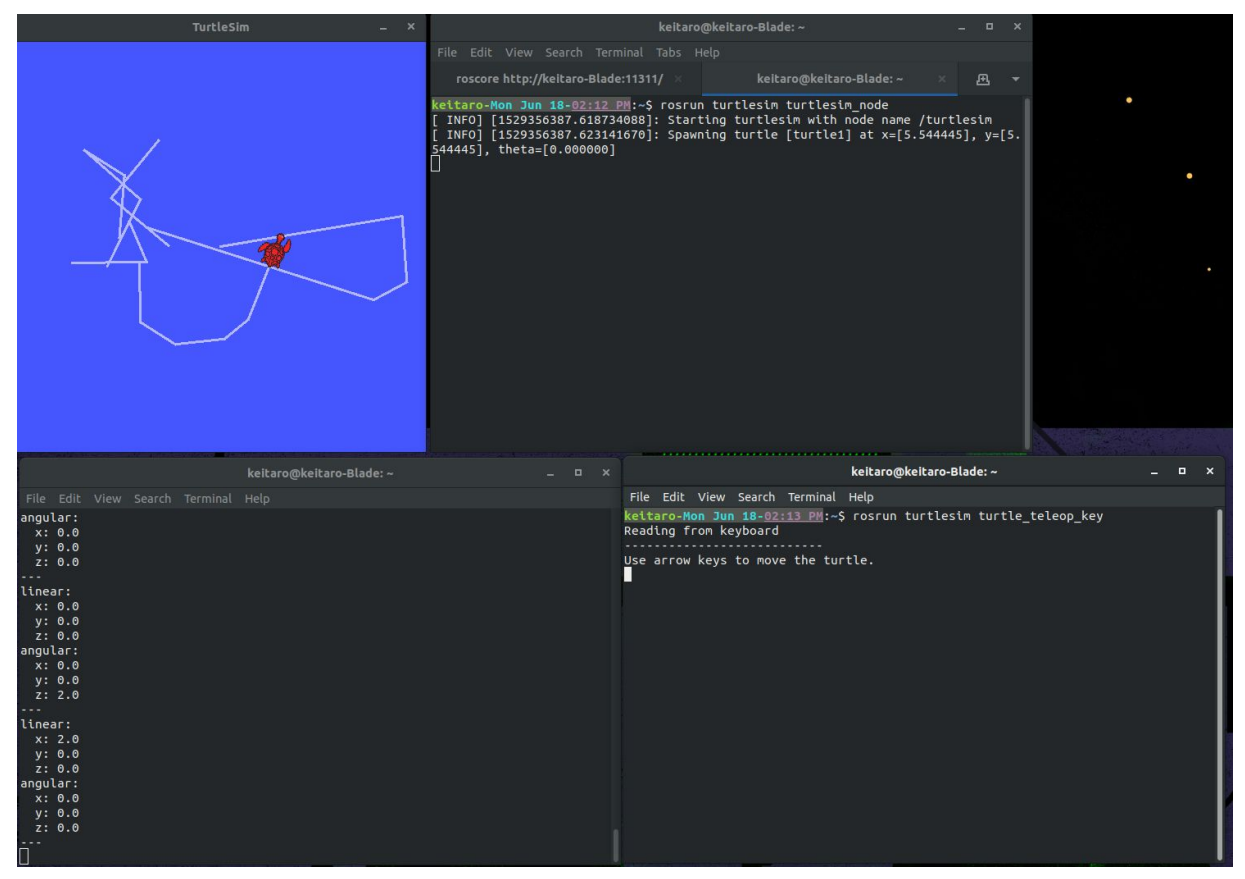

-Now open a new shell and run \$ rosservice call /clear

-In the same terminal run \$ rosservice call /spawn 1 2 3 "test"

-In the same terminal run \$ rosparam set /background\_g 150

-Then run \$ rosservice call /clear

#### In the same terminal run \$ rostopic -h

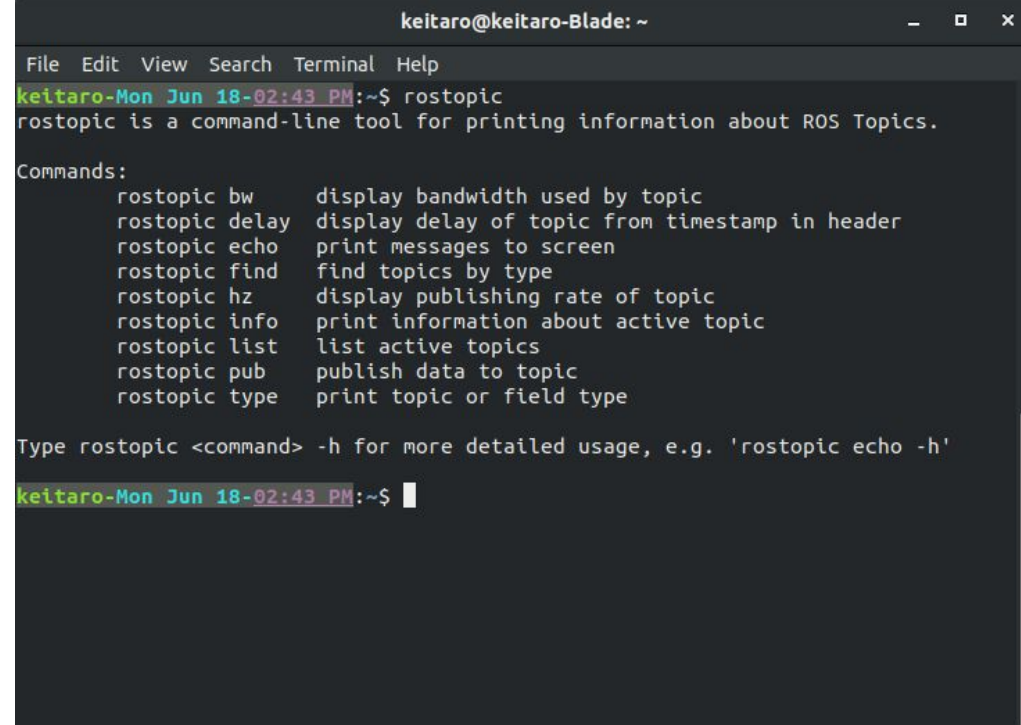

#### -Now try running \$ rosservice -h

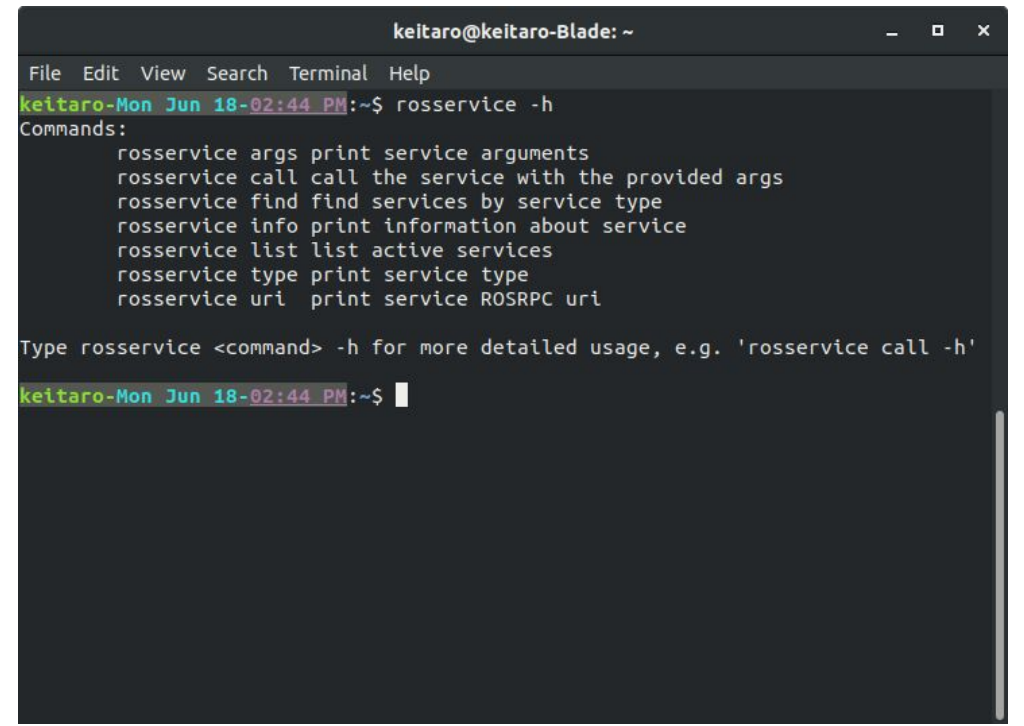

#### -Finally try running \$ rosparam -h

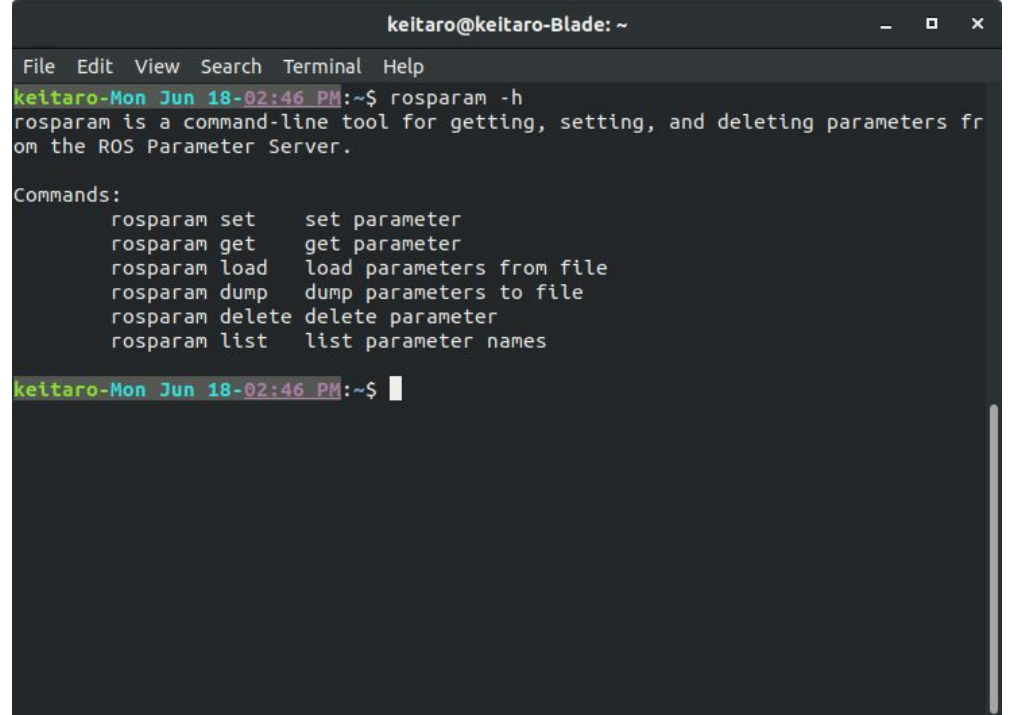

-These ros commands are useful

-roscd

-rosls

-rosed

### How to Make/Build ROS Package

-Catkin [\(http://wiki.ros.org/catkin/conceptual\\_overview](http://wiki.ros.org/catkin/conceptual_overview))

-The compiler used for ROS code

-Catkin Workspace [\(http://wiki.ros.org/catkin/workspaces](http://wiki.ros.org/catkin/workspaces))

-Build: where the compiler builds the src code

-src: where the src code for any ros code live

-devel: a development environment when making install targets

### How to Make/Build ROS Package

-Now in a new shell run the following commands:

 $-$ \$ cd  $\sim$ /catkin\_ws/src

-\$ catkin create pkg [your name] test pkg std msgs geometery msgs rospy roscpp

-The format for catkin create pkg is

-\$ catkin\_create\_pkg [pkg name] [dependency 1] [dependency 2] …

-You will now see the new package in the src folder

### How to Make/Build ROS Package

-In the new package folder you will see the following

-include folder: for any header files you need

-src folder: for the main .cpp or .py files

-CMakeLists.txt: the instructions for catkin on how to build the package

-package.xml: for storing information about the package for ros

### New HW

-Make 2 new nodes so that you can control 3 different turtles in turtlesim at the same time.

-Make them in the new package you just made this class

-Use the turtlesim and this tutorial for reference on source code [\(http://wiki.ros.org/ROS/Tutorials/WritingPublisherSubscriber%28c%2B%2B%29\)](http://wiki.ros.org/ROS/Tutorials/WritingPublisherSubscriber%28c%2B%2B%29)

-Email me the finished package before class #4